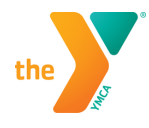

## **OPT-IN TO Y TEXT UPDATES DON'T MISS OUT!**

Once you have logged into your online account, click on the settings icon in the corner of your profile box and choose SMS Settings.

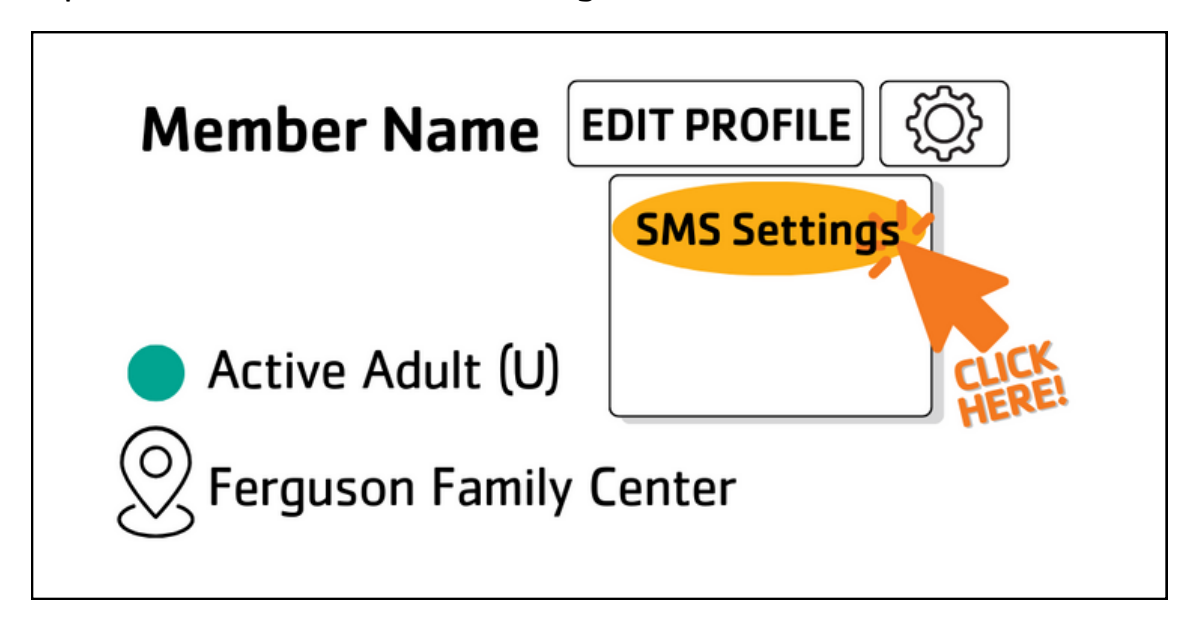

From there, you will be able to slide the indicator under each person on your account to show green (meaning yes – opt me in). Hit save when done. You can leave anyone that you do wish to opt-in set to no.

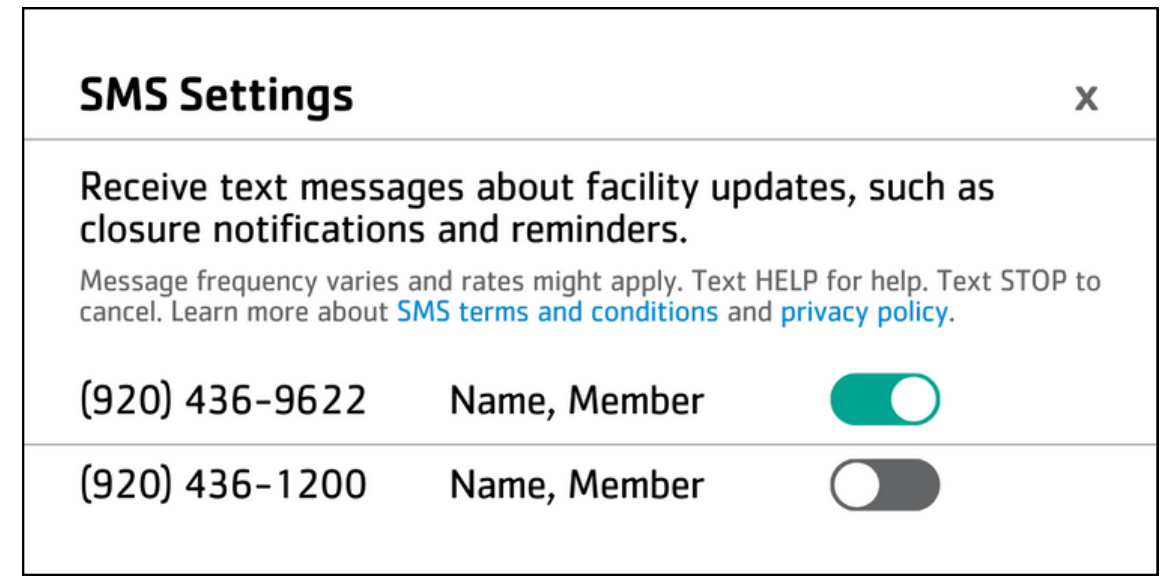